## **《新型冠状病毒防疫安全公益课》学习指南**

一、手机端操作详解

1. 下载 APP: 用 QQ 或微信扫描下列二维码下载安装, 或直接在手机应用市场 搜"学习通"下载安装。

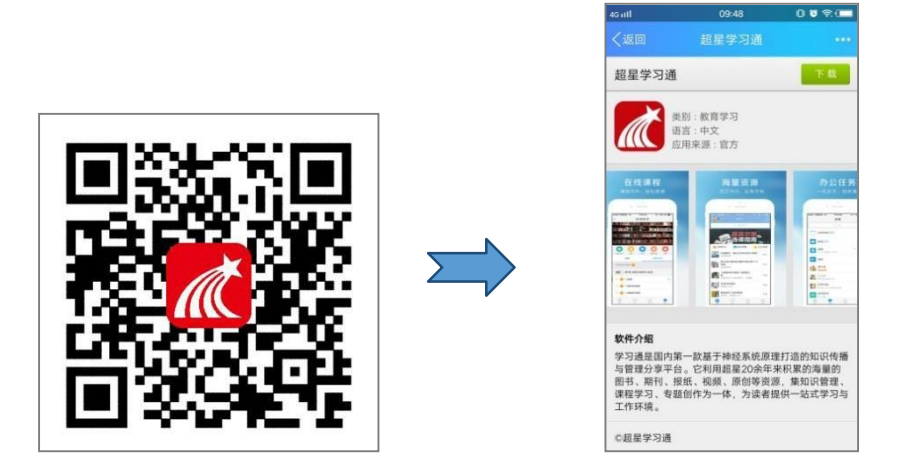

**2.**登录:点击首页左上角的人物头像,选择新用户注册,输入手机号码、验证码 **和设置密码。登陆后根据<mark>提示绑定单位账号(工号</mark>/学号)**(注意: 若 已有学习通账号,请选择用手机号获取短信验证码登陆,但务必检查 是否绑定了单位账号)

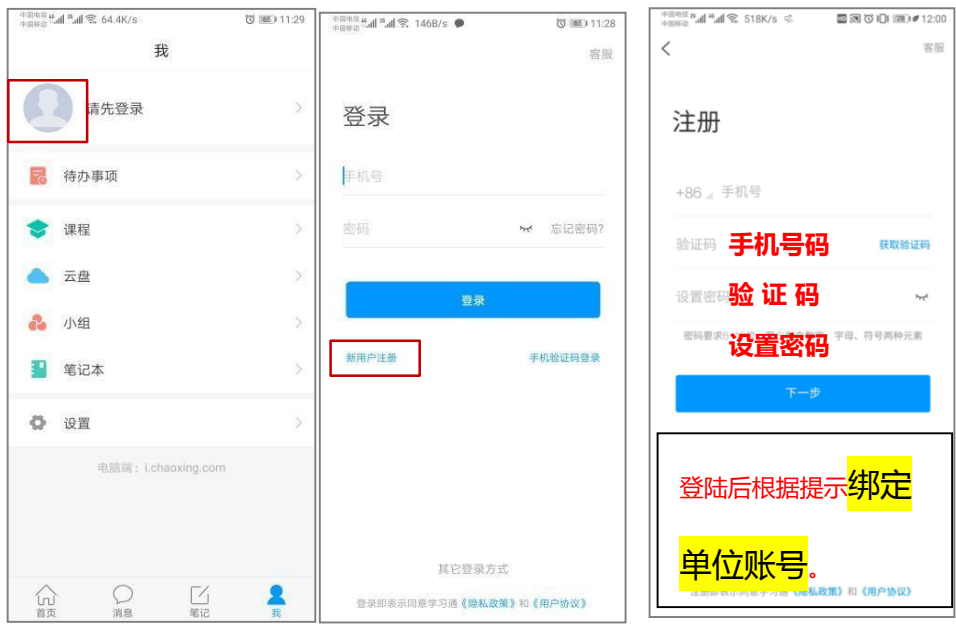

**3.**登录学习通后,按以下流程操作,进入课程学习。 见图1所示,利用右上角扫一扫,扫描图2中二维码。

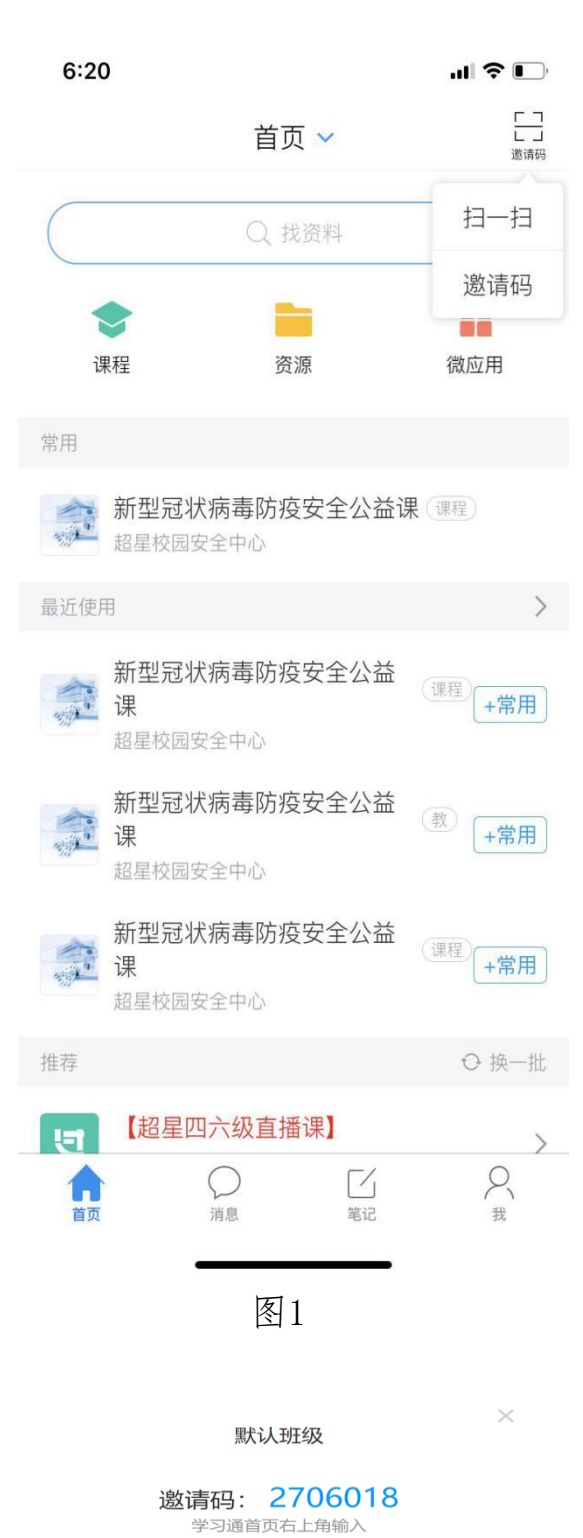

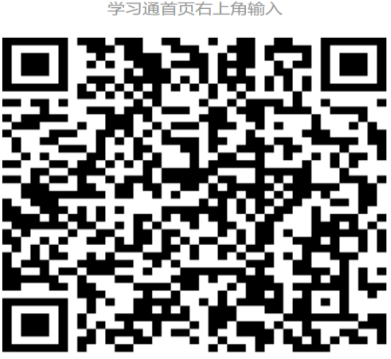

## 扫描成功后,即出现图3 点击"打开该课程",出现图4

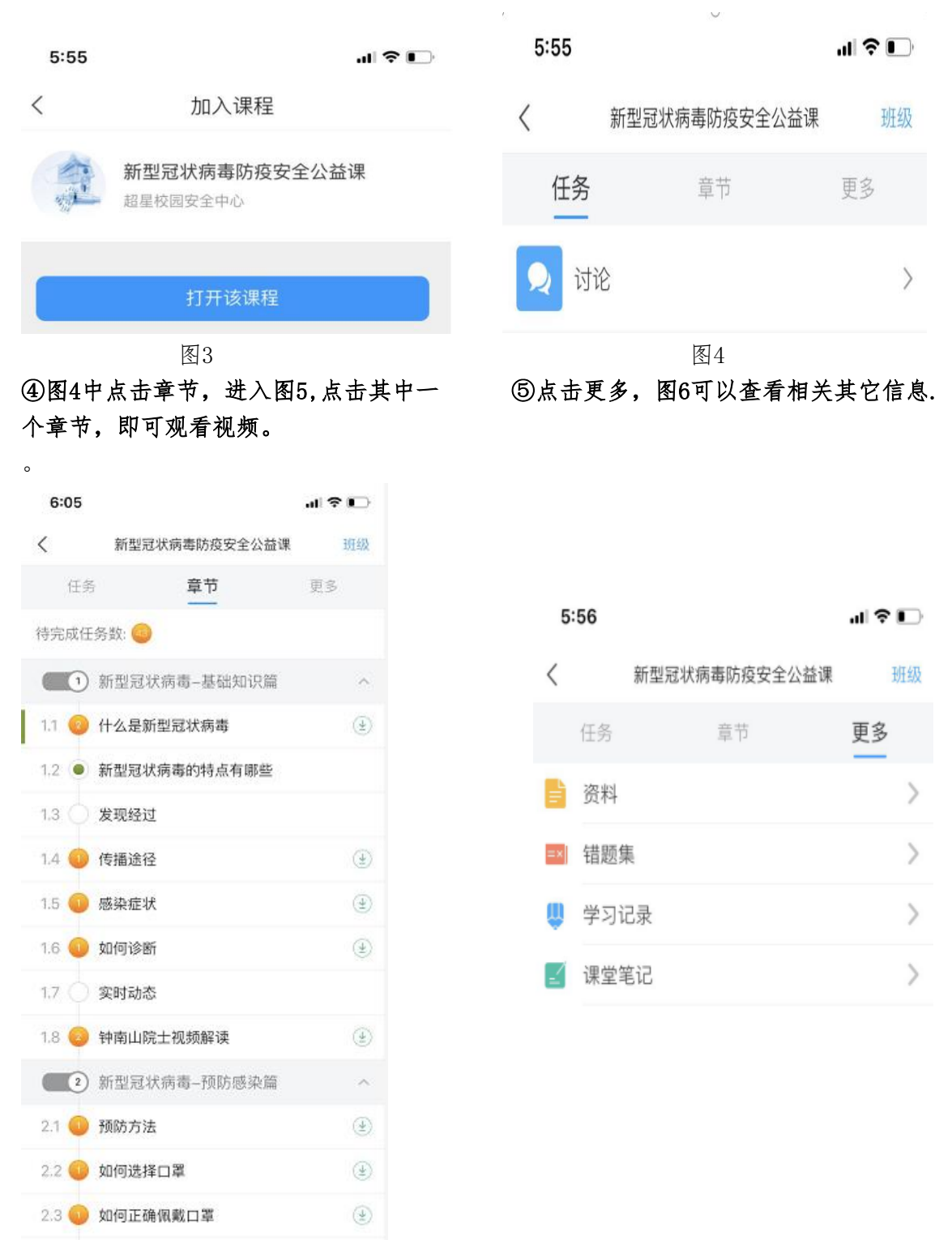

图5 and the contract of the contract of the contract of the contract of the contract of the contract of the contract of the contract of the contract of the contract of the contract of the contract of the contract of the c